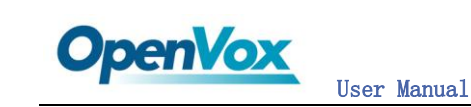

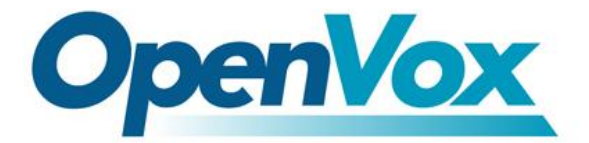

深圳开源通信有限公司

OpenVox-Best Cost Effective Asterisk Cards

# OpenVox B200P/B200E/B400P/B400E User Manual for mISDN

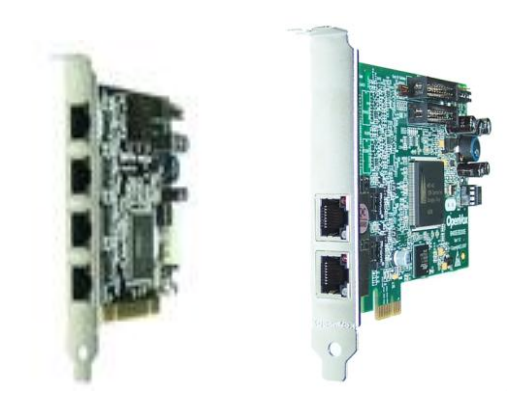

Written by: James.zhu

Email:james.zhu@openvox.cn,zhulizhong@gmail.com

Date: 30/12/2008

Version: 0.03

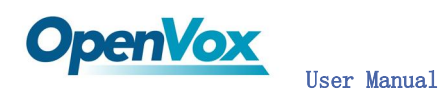

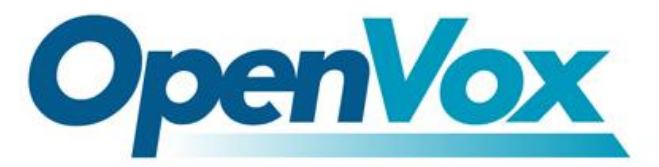

### 深圳开源通信有限公司

OpenVox-Best Cost Effective Asterisk Cards

OpenVox Communication Co. Ltd. Address: F/2, Building No. 14, Shangsha Science & Technology Park, No. 9283, Binhe Road, Futian District, ShenZhen, Guangdong 518048, China Tel:+86-755-82535362,82535095,Fax:+86-755-82535174 E-Mail: sales@openvox.com.cn Technical Support: [support@openvox.com.cn,](mailto:support@openvox.com.cn)zhulizhong@gmail.com,zhulizhongum@hotmail.com Business Hours: 9:00AM-20:00PM from Monday-Friday URL: www.openvox.com.cn

Thank You for Choosing OpenVox Products!

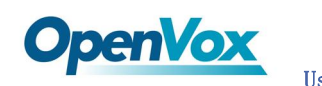

# Table of Contents

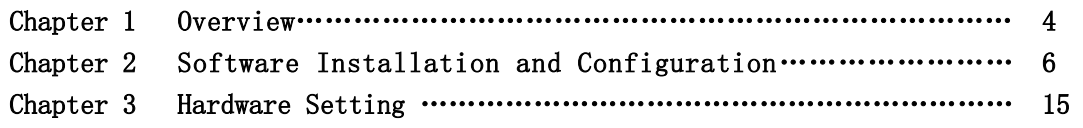

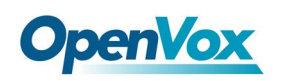

# Chapter 1 Overview

#### 1. What is B200P/B400P

B200P/B400P series is a PCI 2.2 compliant card supporting 2 or 4 BRI S/T interfaces, with an onboard multi NT power feeding circuit. NT/TE mode can be independently configured on each of 2 or 4 ports.

B200P/B400P series can be implemented for building Open Source Asterisk based systems such as ISDN PBX and VoIP gateway.

Target Applications: High Performance ISDN PC Cards ISDN PABX for BRI VoIP Gateways ISDN LAN Routers for BRI ISDN Least Cost Routers for BRI ISDN Test Equipment for BRI

Main Features: Four integrated S/T interfaces ITU-T I.430 and TBR 3 certified and S/T ISDN supporting in TE and NT mode Integrated PCI bus interface (Spec.2.2) for 3.3V and 5V signal environments DTMF detection on all B-channels Multiparty audio conferences bridge Onboard power feeding PCM bus connectors daisy chaining Each of the 2 or 4 ports can be independently configured for TE or NE mode Full software and hardware compatible with Junghanns.NET ISDN and mISDN driver Application ready: use Asterisk to build your IP-PBX/Voicemail system

RoHS compliant Certificates: CE, FCC

Misc:(for B400E) 1) Temperature Operation: 0 to 50°C 2) Temperature Storage:  $-40$  to  $125^{\circ}$  C 3) Humidity:10 TO 90% NON-CONDENSING 4) Voltage:3.3V/38V(NT ONLY) 5) Power Dissipation Max:0.93W/8.8W

Misc:(for B400P)

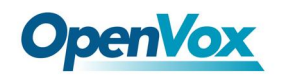

- 1) Temperature Operation: 0 to 50°C
- 2) Temperature Storage:  $-40$  to  $125^{\circ}$  C
- 3) Humidity:10 TO 90% NON-CONDENSING
- 4) Voltage:3.3V/5V/38V(NT ONLY)
- 5) Power Dissipation Max:0.7W/1.16W/8.8W

Misc:(for B200E)

- 1) Temperature Operation: 0 to 50°C
- 2) Temperature Storage: 40 to 125°C
- 3) Humidity:10 TO 90% NON-CONDENSING
- 4) Voltage:3.3V/38V(NT ONLY)
- 5) Power Dissipation Max:0.67W/4.4W

Misc:(for B200P)

- 1) Temperature Operation: 0 to 50°C
- 2) Temperature Storage: 40 to 125°C
- 3) Humidity:10 TO 90% NON-CONDENSING
- 4) Voltage:3.3V/5V/38V(NT ONLY)
- 5) Power Dissipation Max:0.44W/0.66W/4.4W

## 2. What is Asterisk:

The Definition of Asterisk is described as follow:

Asterisk is a complete PBX in software. It runs on [Linux,](http://www.voip-info.org/wiki/view/Linux) [BSD](http://www.voip-info.org/wiki/view/BSD), Windows (emulated) and provides all of the features you would expect from a PBX and more. Asterisk does voice over IP in four protocols, and can interoperate with almost all standards-based telephony equipment using relatively inexpensive hardware.

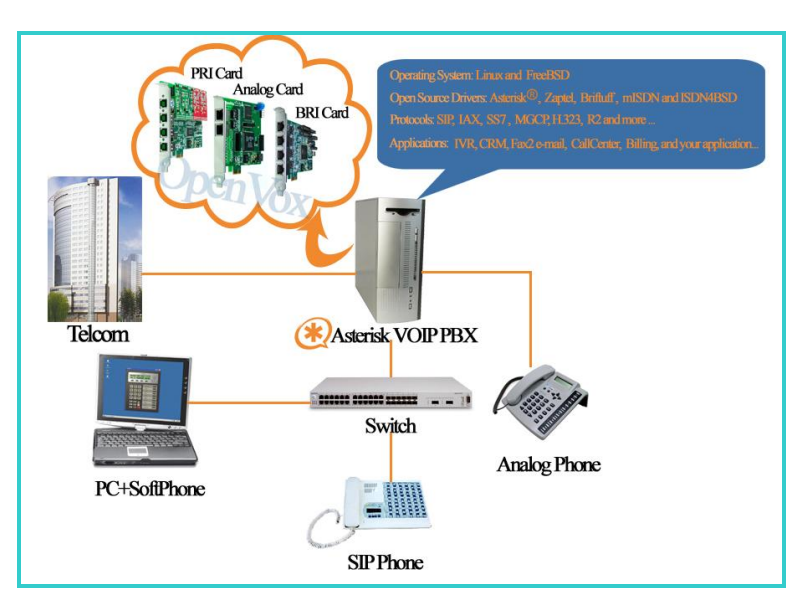

Figure 1: Asterisk Setup

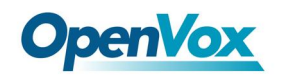

Asterisk provides Voicemail services with Directory, Call Conferencing, Interactive Voice Response, Call Queuing. It has support for three-way calling, caller ID services, [ADSI,](http://www.voip-info.org/wiki/view/ADSI) [IAX,](http://www.voip-info.org/wiki/view/IAX) [SIP,](http://www.voip-info.org/wiki/view/SIP) [H.323](http://www.voip-info.org/wiki/view/H.323) (as both client and gateway), [MGCP](http://www.voip-info.org/wiki/view/MGCP) (call manager only) and [SCCP/](http://www.voip-info.org/wiki/view/SCCP)Skinny(voip-info.org).

# Chapter 2 Card Installation and Configuration

#### 1. Hardware Installation and Setup

1) Configure the Jumper Settings

Please refer jumper setting for details. To install B400P, user should follow the steps.

A. Setting Card ID Switch

If user wants to install more than one cards of B400P in one pc, you should take care of the card id switch. It has three rules, which user must follow:

- 1. The card id of the first card must be set to 0, and the second card should be set to 1, and so on.
- 2. The First Card is a card that will be initialized (i.e installing driver) first when system is booting.
- 3. At most of cases, Linux will initialize PCI devices according to PCI slot order. The slot is nearest to the CPU will be initialized first; the slot at the far end from CPU will be initialized at last. That is to say, if user has more than one cards of B400P in pc, the one is nearest to CPU should be set to card id 0.
- B. Adjusting Termination of S/T Interface (100 ohm)
	- 1. If a port will work on NT mode, user should set jumper to CONNECT  $(0N)$ .
	- 2. If a port will work on TE mode, Theoretically it should be to OPEN(OFF), but user might connect to some non-standard isdn terminal equipments that do not have terminal resistors, for such equipments, you should set it to CONNECT(ON).
- C. Power Feeding Connector

These jumpers control whether the card will feed power to the external isdn terminal. User should adjust accordingly.

- $\triangle$  If the port will work on TE mode, user MUST set the jumper to OPEN(OFF)
- $\Diamond$  If this port will work on NT mode, the ISDN terminal requires ISDN power supply, user should set the jumper to CONNECT(ON).

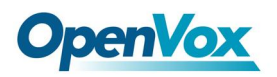

### ISDN terminal does not require ISDN power supply, user should set the jumper to OPEN(OFF).

D. Power Feeding Input

If one of the four power feeding connectors is CONNECT(ON), user should connect a D-type connecter from pc power supply to this jack, the D-type connecter is used to provide power to your CDROM ahd 3.5" HDD.

- E. Power Supply Selection Some newest model PCs do not provide +5V on the PCI slots, at those cases, use has to set the jumper to 3.3v.
- F. PCM IN/PCM OUT This feature will be used to connect two BRI cards.
- 2) Power off PC, remembering unplug the AC power cable
- 3) Insert B400P into a 3.3v or 5.0v PCI slot
- 4) Plug the hard disk power supply cable( D style) to power feeding input jack if need providing power to external equipment, please refer jumper setting section for the detail
- 5) Plug back the AC power cable, and power on PC

#### 2. Software Installation and Setup

B200P/B400P supports original mISDN driver form http://www.misdn.org/index.php/Installing\_mISDN. Customers can download it from that URL. There are few steps to install the driver drivers.

1) Checking the B400P hardware by command: 1spci -vvvvvvvvv

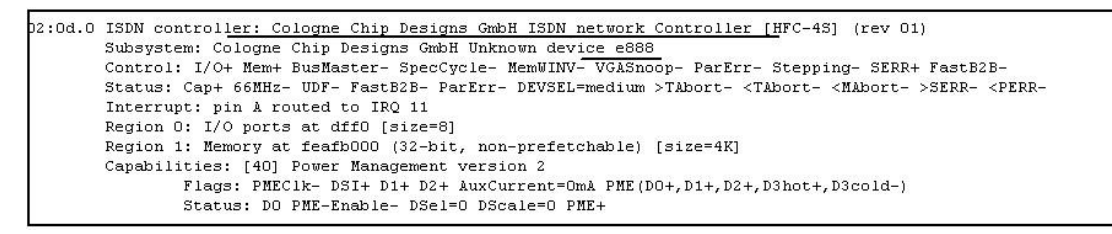

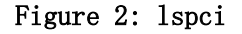

2) Checking the supporting packages

Note that if there is no kernel source in the system, user should install them. User can run yum again: *yum install kernel-devel*. It is time to check for the availability of some other packages:

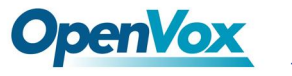

rpm -q bison rpm -q bison-devel rpm -q ncurses rpm -q ncurses-devel rpm -q zlib rpm -q zlib-devel rpm -q openssl rpm -q openssl-devel rpm -q gnutls-devel rpm -q gcc  $r$ pm  $-q$  gcc $-c++$ If any of those packages is not installed, please install those packages by using yum yum install bison yum install bison-devel yum install ncurses yum install ncurses-devel yum install zlib yum install zlib-devel yum install openssl yum install openssl-devel yum install gnutls-devel yum install gcc yum install gcc-c++

- 3) Downloading, unzipping and compiling driver
	- A. Download the stable version of mISDN, mISDNuser, and asterisk drivers from http://www.misdn.org/index.php/Installing\_mISDN, and copy the tar file to /usr/src/. Here, we are using mISDN-1 1 7 and mISDNuser 1 1 7. Users can get more details from mISDN.org.
	- B. Make links with kernel source:

ln -s /usr/src/kernels/2.6.18-8.el5-i686/ /usr/src/linux-2.6 Here, under /usr/src there is kernel source, user must create link linux-2.6 under /usr/src/. There are many files under /usr/src/, please check:

C. Compiling mISDN, mISDNuser and asterisk cd /usr/src/mISDN-1\_1\_X make make install

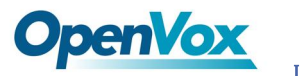

cd /usr/src/mISDNuser-1\_1\_X make make install

# cd /usr/src/asterisk-1.4.XX ./configure make menuselect

Now you should enable chan\_misdn in the Channel Driver Section and reinstall asterisk with "make install".

After that procedure you should have the current mISDN releases installed and the current chan\_misdn with asterisk.

#### D. Modifying and loading modules for mISDN

User can run: **mISDN scan** to check what kind of cards is installed in the system. If B200P is installed in the system, please edit the file: mISDN under /usr/sbin: cd /usr/sbin vi mISDN and change the line 277 like this:

elif  $$$ {LSPCI} -n -v -s " $$$ {line:5}" |  $$$ {GREP} "Subsystem" |  $$$ {GREP}  $"1397:b566\|/1397:e884"$  >  $/dev/null$ 

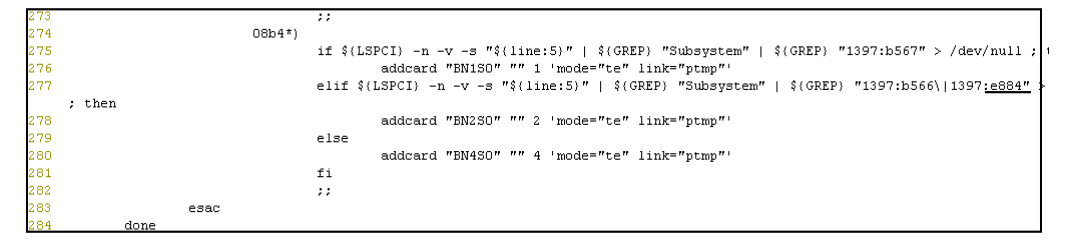

Figure 3: edit\_mISDN

After modifying the mISDN file, the system will able to detect the B210 card.

Now, user can run following commands under /usr/sbin:

./mISDN scan // detect Cards

- ./mISDN config // set configuration files
- ./mISDN start // start the drivers.

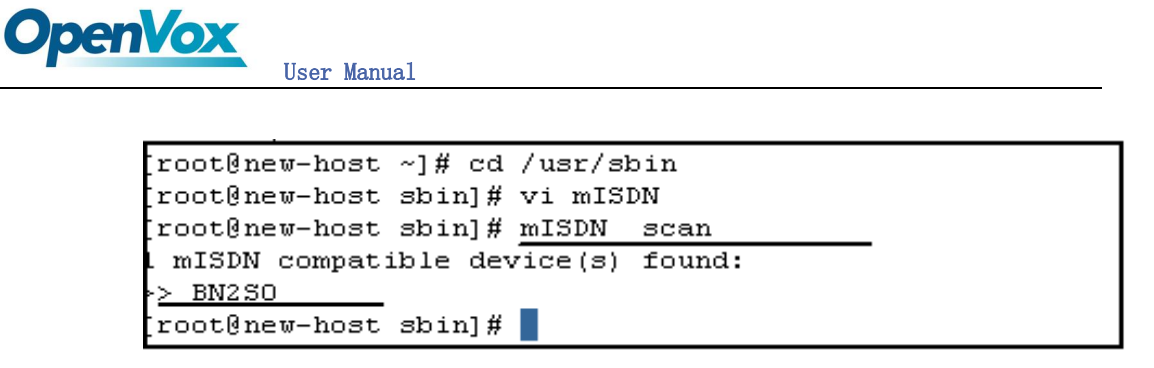

#### Figure 4: scan\_card

vi /etc/mISDN.conf, and check the mISDN.conf, it likes like this:

```
<7xml version="1.U"7>
\lt! --
 Card Type: BN2SO, BN4SO, BN8SO
Card Attributes: ulaw=(yes|no), dtmf=(yes|no), pcm slave=(yes|no),
                  ignore pcm frameclock=(yes|no), rxclock=(yes|no),
                  crystalclock=(yes|no), watchdog=(yes|no)
Port Attributes: mode=(te|nt), link=(ptp|ptmp), master-clock=(yes|no),
                 capi=(yes|no)
 ra e a comune de construir a la construcción de la construcción de la construcción de la construcción de la co
                                          Card Type: BN2E1
Card Attributes: ulaw=(yes|no), dtmf=(yes|no), pcm_slave=(yes|no),
                  ignore_pcm_frameclock=(yes|no), rxclock=(yes|no),
                  crystalclock=(yes|no), watchdog=(yes|no)
Port Attributes: mode=(te|nt), link=(ptp|ptmp), optical=(yes|no), los=(yes|no),
                 ais=(yes|no), slip=(yes|no), nocrc4=(yes|no), capi=(yes|no)
    Card Type: hfcmulti, avmfritz, w6692pci
Port Attributes: mode=(te|nt), link=(ptp|ptmp), capi=(yes|no)
                                             1 L L
                   لوجودهم كقامو الوائوووس
                                                                    .<br>Britannia (1982) 1982 (1982) 1982 (1982)
Module: hfcmulti
Options: poll=<number>, pcm=<number>, debug=<number>, timer=(yes|no)
  رفارها أفارها والمرافأ رهارها ومالوا فأربع رفارها المربعا رمانه رفارها رفارها ومارعا والمراف والمربعارية
                                                                         kan manangan manang
Module: mISDN_dsp
Options: debug=<number>, options=<number>, poll=<number>,
        dtmfthreshold=<number>
\rightarrow<mISDNconf>
        <module poll="128" debug="0" timer="no">hfcmulti</module>
        <module debug="0" options="0">mISDN dsp</module>
        <devnode user="root" group="root" mode="644">mISDN</devnode>
         <card type="BN4S0">
                 sport mode="te" link="ptp">1</port><br><port mode="te" link="ptp">2</port><br><port mode="te" link="ptp">2</port>
       ľ
                 \timesport mode="te" link="ptp">4</port>
        \angle/card>
</mISDNconf>
```
Figure 5: mISDN-conf

vi /etc/asterisk/misdn.conf, the part of it looks like this:

User Manual

**OpenVox** 

 $\cdot$ : [Intern]  $:$ ports=3.4 context=Intern  $[outcall]$  $ports=1$ context=from-isdn [isdn] define your ports, e.g. 1,2 (depends on mISDN-driver loading order)  $ports=2,3,4$ context where to go to when incoming Call on one of the above ports context=demo [internPP] adding the postfix 'ptp' to a port number is obsolete now, chan misdn parses /etc/misdn-init.conf and sets the ptp mode to the corresponding configs. For backwards compatibility you can still set ptp here. ports=3

Figure 6: misdn-config

vi /etc/asterisk/extensions.conf, the dialplan shows as the following :

```
[from-isdn]
exten \Rightarrow s, 1, Answer()
exten \Rightarrow s, 2, NoOp("coming calls")exten \Rightarrow s, 3, Data(SIP/600)[demo]
  We start with what to do when a call first comes in.
exten => 100,1,Dial(mISDN/g:isdn/13570807100)
exten => 100,2, Hangup()
```
#### Figure 7: exten-dialplan

The dialplan is linked with misdn.conf. The example shows that the port 1 is used for inbound calls, port 2, 3 and 4 are used for outbound calls

E. Running asterisk:

Execute: asterisk –vvvvvvvgc

Loading the chan misdn.so

The below screens show the asterisk makes outbound call, inbounds and loads chan misdn modules:

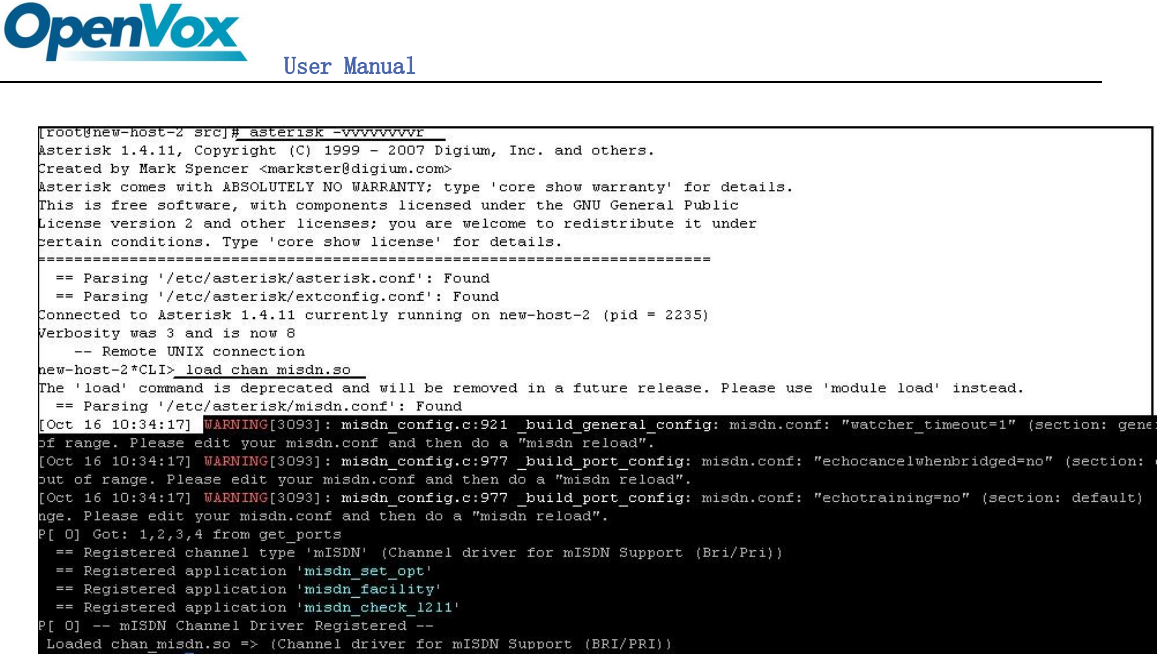

#### Figure 8: incoming calls

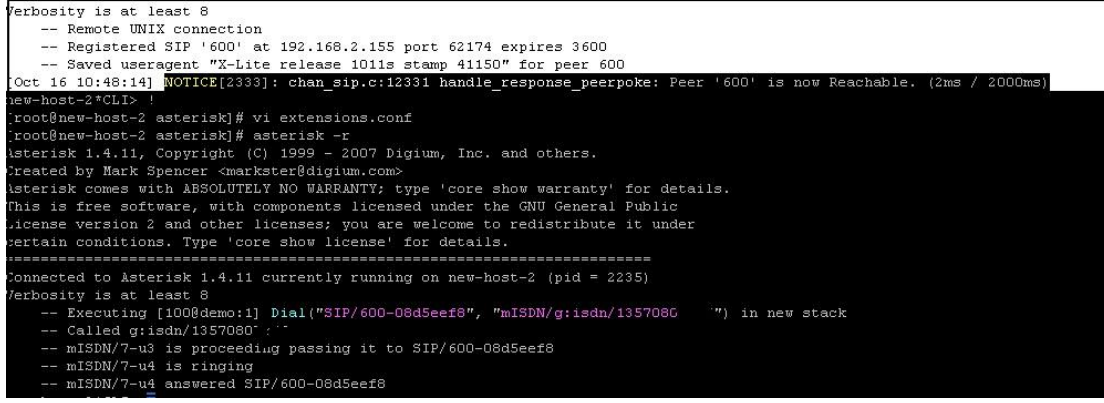

#### Figure 9: outgoing calls

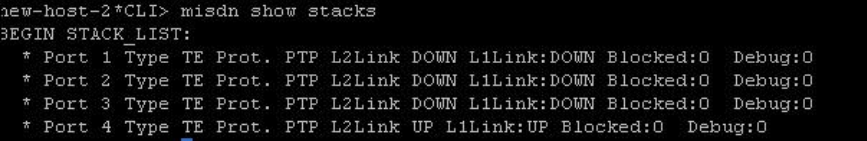

Figure 10: check\_status of misdn

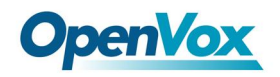

Notes: Test environments: OS: Centos 5 Kernel version: 2.6.18-8.15 Asterisk version: Asterisk-1.4.11 mISDN version: mISDN-1\_1\_7 Hardware: OpenVox B400P This instruction is also workable for B200E/B400E

#### LED :

- 1) LEDs will turn into red and blink if the drivers are loaded.
- 2) When calls coming, the LED will be turned into green status for very short while
- 3) If ISDN plugs into the port, the LED will not blink, but in red color.

#### References:

http://www.openvox.com.cn [http://www.misdn.org/index.php/Main\\_Page](http://www.misdn.org/index.php/Main_Page) http://www.asterisk.org http://www.voip-info.org

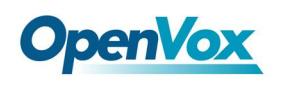

Chapter 3 Hardware Setting